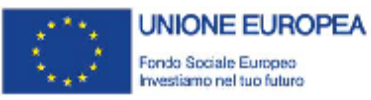

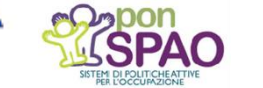

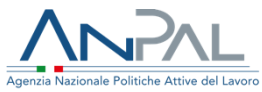

RCIGS ASSEGNO DI RICOLLOCAZIONE

# **Assegno di ricollocazione**

### **FAQ:**

**Domande più frequenti sul processo di riconoscimento del successo occupazionale nell'ambito dell'AdR CIGS**

Versione 2 del 09/06/2020

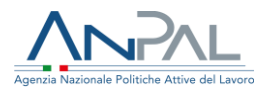

Il documento è stato elaborato con il supporto di ANPAL Servizi, con risorse del Piano Operativo rimodulato ANPAL Servizi 2017 – 2021, nell'ambito del Piano integrato cofinanziato con il Pon Fse Spao 2014-20 a titolarità ANPAL.

Linea 3 – Governance e attuazione di politiche attive del lavoro a livello nazionale, incluso il consolidamento dell'Assegno di Ricollocazione e l'adozione di indirizzi comuni sui servizi e sulle politiche del lavoro.

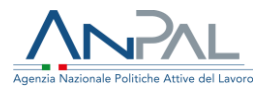

#### **Indice del documento**

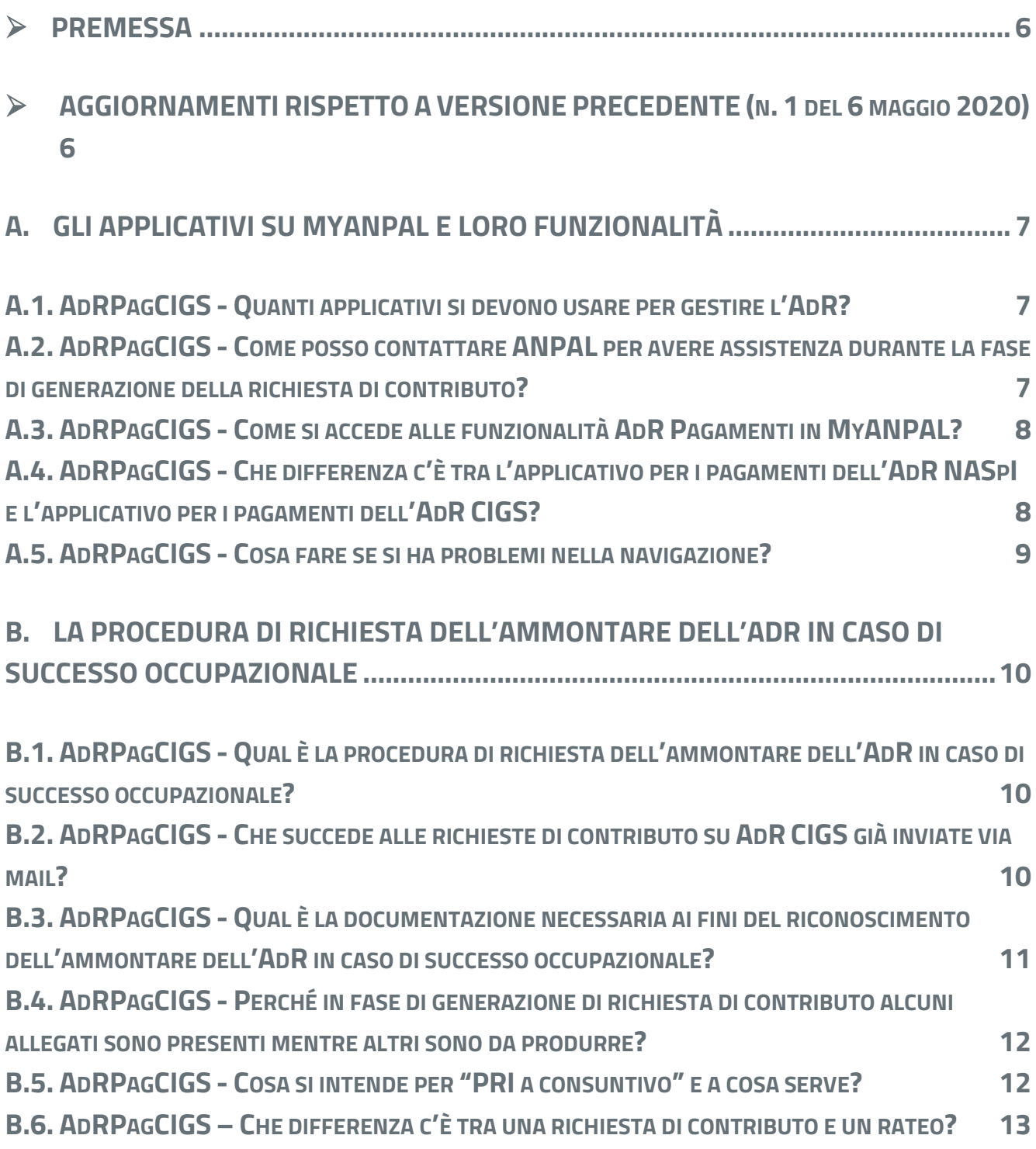

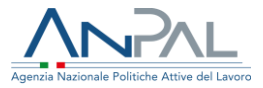

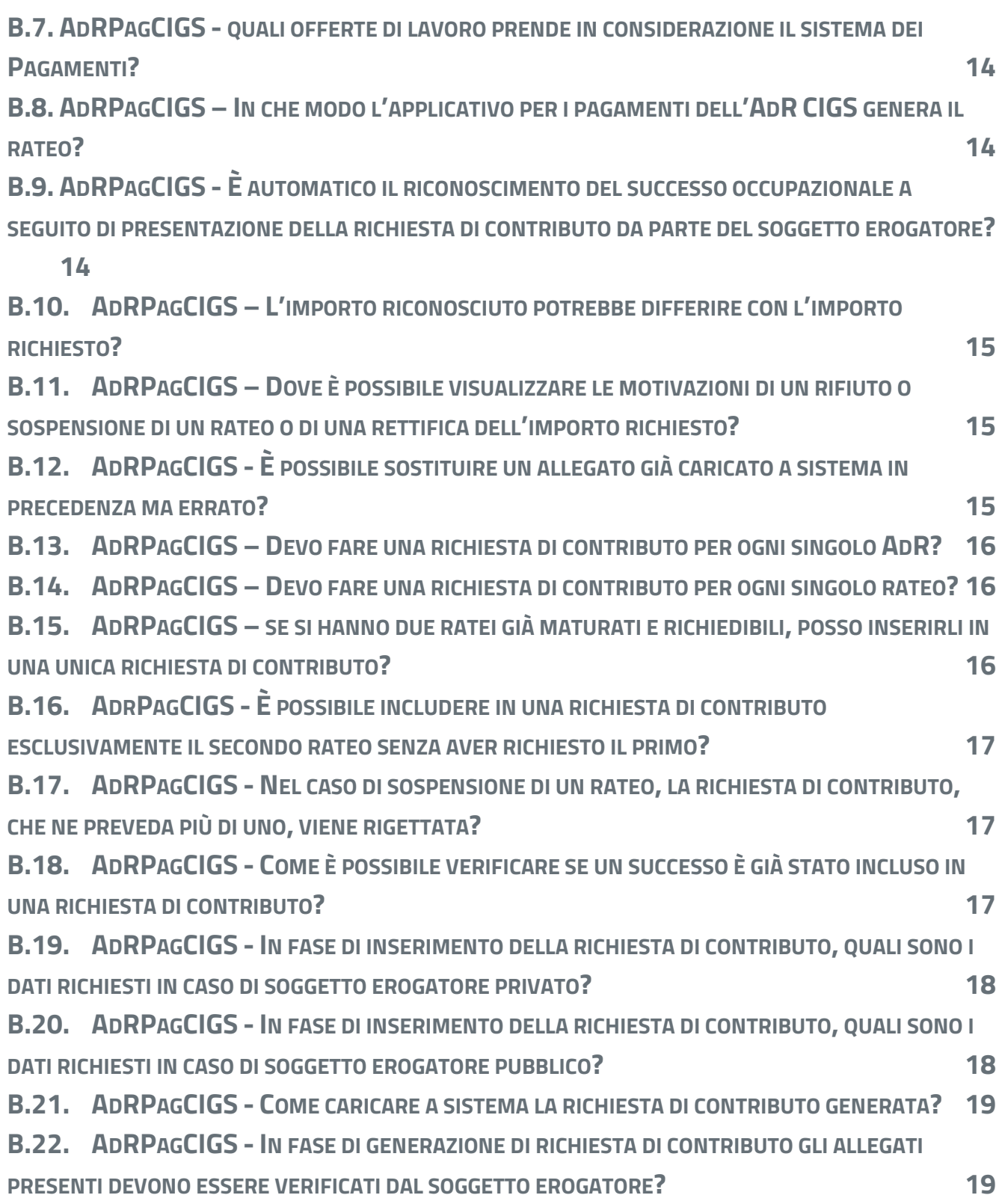

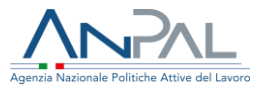

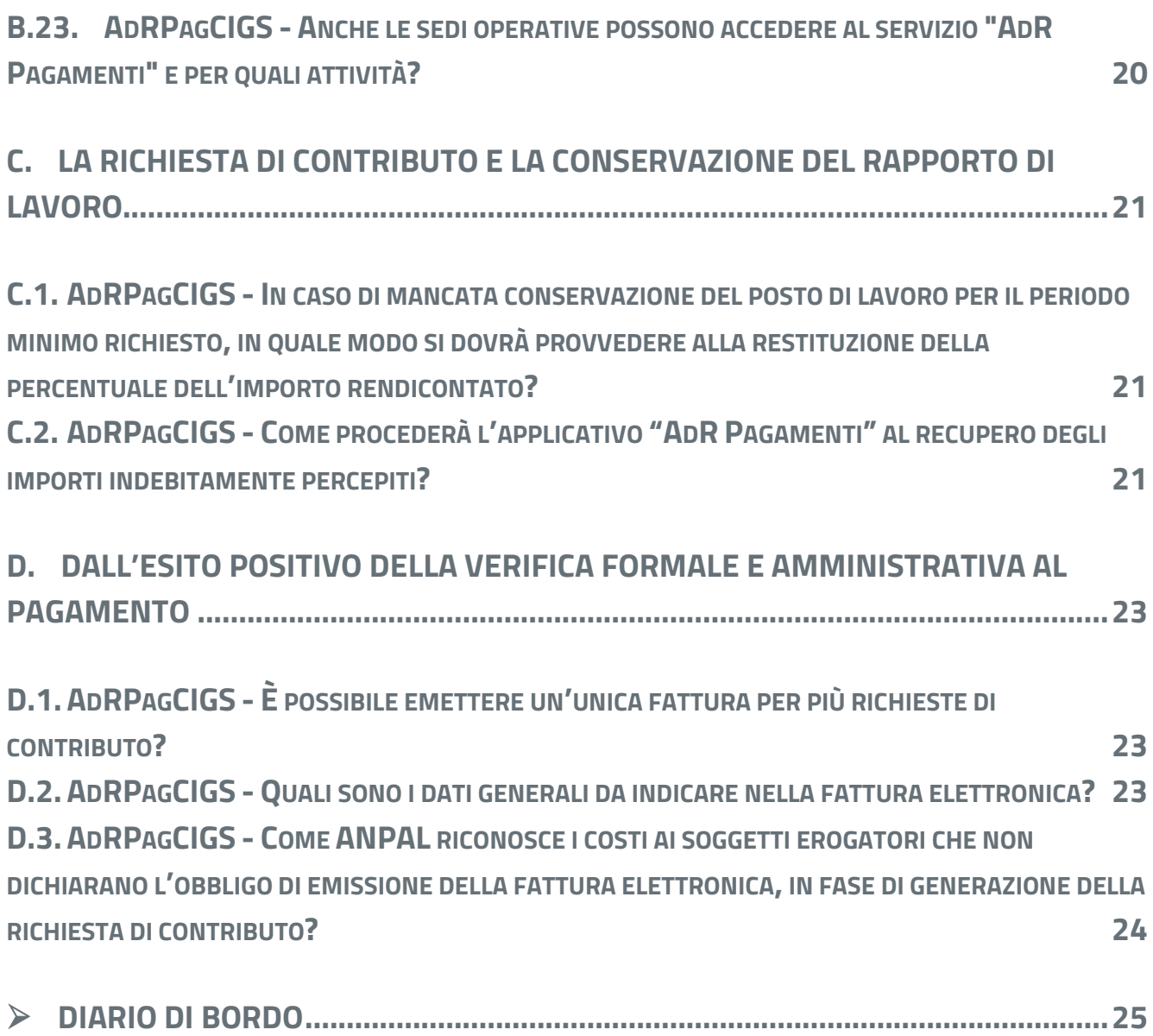

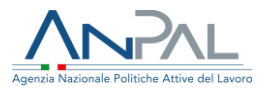

Per quesiti in merito all'Assegno di Ricollocazione chiamare il Contact Center **800.00.00.39** o scrivere a **info@anpal.gov.it**

### <span id="page-5-0"></span>➢ **PREMESSA**

Le seguenti FAQ riguardano il processo di riconoscimento dell'ammontare dell'AdR CIGS al soggetto erogatore in caso di successo occupazionale: l'Assegno di ricollocazione è a seguito dell'Accordo di ricollocazione ai sensi dell'art.24 bis del D.Lgs. 14 settembre 2015 n.148<sup>1</sup>.

#### <span id="page-5-1"></span>➢**AGGIORNAMENTI RISPETTO A VERSIONE PRECEDENTE (n. 1 del 6 maggio 2020)**

#### **RICLASSIFICATA LA NUMERAZIONE DELLE FAQ**

per ancorare le Faq all'ambito tematico

#### **MODIFICATA DOMANDA**

A. 2 - Su chi contattare per assistenza tecnica

#### **AGGIUNTA DOMANDA**

B.22 - sulla verifica degli allegati già presenti a sistema in fase di generazione della richiesta di contributo

B.23 - su accesso della sede operativa in AdR Pagamenti

<sup>1</sup> Avvertenza: le presenti FAQ quindi risultano essere diverse rispetto alle FAQ della sperimentazione e alle FAQ relative all'AdR NASpI e all'AdR RdC.

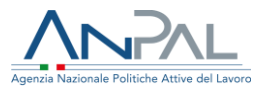

### <span id="page-6-0"></span>**A. GLI APPLICATIVI SU MYANPAL E LORO FUNZIONALITÀ**

#### <span id="page-6-1"></span>**A.1. AdRPagCIGS - Quanti applicativi si devono usare per gestire l'AdR?**

My ANPAL mette a disposizione:

• un servizio, denominato "Adr CIGS" per la gestione dell'assegno di ricollocazione, ad uso prevalente della sede operativa (il soggetto erogatore può accedervi in sola visualizzazione)

• un servizio denominato "AdR Pagamenti" per gestire le richiese di contributo (dalla formalizzazione da parte del soggetto erogatore, all'esito delle verifiche formali e amministrative di ANPAL per la successiva ammissione al pagamento), ad uso del soggetto erogatore.

Si accede a MyANPAL con login e password personali. È necessaria la registrazione a myanpal.anpal.gov.it.

#### <span id="page-6-2"></span>**A.2. AdRPagCIGS - Come posso contattare ANPAL per avere assistenza durante la fase di generazione della richiesta di contributo?**

Per problematiche relative all'uso dei servizi "AdR CIGS" e "AdR Pagamenti" è necessario, per i soggetti erogatori e le sedi operative, inviare una mail a info@anpal.gov.it. Si precisa che il sistema di Trouble Ticketing denominato "ALMATT" non è più attivo per nuove richieste di assistenza; per coloro già in

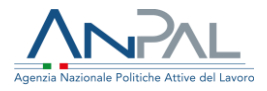

possesso di credenziali per l'accesso ad AlmaTT, sarà garantita una priorità nella trattazione dei casi.

Per problematiche e quesiti esclusivamente di carattere amministrativo, che non derivano dall'uso dei due applicativi, è invece possibile scrivere alla casella rimborsiadranpal@anpal.gov.it.

#### <span id="page-7-0"></span>**A.3. AdRPagCIGS - Come si accede alle funzionalità AdR Pagamenti in MyANPAL?**

Al servizio AdR Pagamenti si accede attraverso la scrivania MyANPAL tramite il seguente indirizzo web https://myanpal.anpal.gov.it utilizzando le proprie credenziali di accesso. È possibile inoltre accedervi anche dalla home page del sito istituzionale di ANPAL all'indirizzo web www.anpal.gov.it, cliccando sull'immagine del logo di MyANPAL.

#### <span id="page-7-1"></span>**A.4. AdRPagCIGS - Che differenza c'è tra l'applicativo per i pagamenti dell'AdR NASpI e l'applicativo per i pagamenti dell'AdR CIGS?**

Il sistema AdR Pagamenti è il medesimo: il soggetto erogatore, entrando con le credenziali in MyANPAL vede nell'elenco delle funzionalità a sua disposizione a sinistra l'applicazione "AdR Pagamenti". Accedendo, entra in un unico servizio, la cui prima schermata offrirà all'operatore la possibilità di scegliere per quale tipologia di AdR richiedere il riconoscimento dei costi per successo occupazionale. In questo modo oltre a tenere separate le richieste di contributo dei diversi tipi di AdR, si gestisce il singolo AdR secondo le norme attuative previste.

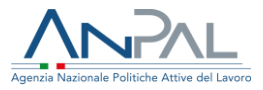

#### <span id="page-8-0"></span>**A.5. AdRPagCIGS - Cosa fare se si ha problemi nella navigazione?**

Per evitare problemi nella navigazione web è necessario disattivare da subito il blocco dei Popup (sono finestre che compaiono automaticamente senza che ne sia stata data l'autorizzazione per es. per pubblicizzare prodotti commerciali).

➢ se il browser utilizzato è Internet Explorer si suggerisce di disattivare il blocco dei popup selezionando dal menu Strumenti > Blocco popup > Disattiva blocco popup.

➢ se il browser utilizzato è Chrome, attraverso il tasto di accesso al menù in alto a destra, selezionare Impostazioni > Mostra impostazioni avanzate > Impostazioni sito > Popup e reindirizzamenti > Consentito

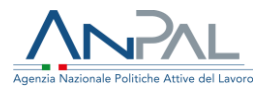

## <span id="page-9-0"></span>**B. LA PROCEDURA DI RICHIESTA DELL'AMMONTARE DELL'ADR IN CASO DI SUCCESSO OCCUPAZIONALE**

#### <span id="page-9-1"></span>**B.1. AdRPagCIGS - Qual è la procedura di richiesta dell'ammontare dell'AdR in caso di successo occupazionale?**

Si prevede che i soggetti erogatori procedano direttamente online per la produzione delle richieste di contributo per i successi occupazionali raggiunti nei confronti dei percettori di AdR CIGS.

#### <span id="page-9-2"></span>**B.2. AdRPagCIGS - Che succede alle richieste di contributo su AdR CIGS già inviate via mail?**

Essendo online il sistema per i pagamenti di AdR CIGS, non vengono prese in considerazione le richieste di contributo già inoltrate tramite e-mail alla casella di posta rimborsiAdRANPAL@anpal.gov.it. Il soggetto erogatore dovrà provvedere a inserire le richieste attraverso le funzionalità presenti su AdR Pagamenti.

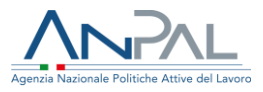

#### <span id="page-10-0"></span>**B.3. AdRPagCIGS - Qual è la documentazione necessaria ai fini del riconoscimento dell'ammontare dell'AdR in caso di successo occupazionale?**

In fase di verifica formale e amministrativa è necessario che siano presenti i seguenti documenti:

1. PRI a preventivo, con l'indicazione della data del primo appuntamento e l'avvenuto svolgimento dello stesso (precedentemente stampato da sistema gestionale e sottoscritto dal destinatario);

2. PRI a consuntivo (precedentemente stampato da sistema gestionale e sottoscritto dal beneficiario);

3. Documento di riconoscimento del destinatario AdR: il sistema fa procedere al completamento della richiesta solo se si allega una documentazione in .pdf. Se non si ha il documento richiesto, è possibile caricare in alternativa un documento .pdf, con all'interno la seguente dicitura: "L'obbligo di caricamento del documento di riconoscimento è stato assolto";

4. Comunicazione Obbligatoria di inizio rapporto: il sistema richiede obbligatoriamente la CO di inizio rapporto in formato pdf. Qualora non si disponga del documento richiesto, è possibile caricare in alternativa un documento .pdf con all'interno la seguente dicitura: "L'obbligo di caricamento CO è stato assolto"; farà fede nelle verifiche successive il numero della Comunicazione Obbligatoria dichiarata in fase di inserimento nell'applicativo "AdR CIGS" quando si formalizza l'offerta occupazionale;

5. Dichiarazione percentuale part-time o qualsiasi altra documentazione attestante il part-time: il caricamento è obbligatorio solo per i successi occupazionali part-time (che ricordiamo deve essere uguale o superiore al 50% per essere considerato successo occupazionale);

6. Offerta di lavoro, precedentemente stampata da sistema gestionale e sottoscritta per presa visione dal destinatario dell'AdR CIGS.

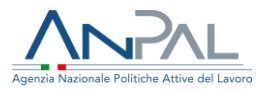

I documenti di cui al punto 1), 2) e 6) devono essere necessariamente stampati dall'applicativo "AdR CIGS"; qualsiasi altra documentazione prodotta non sarà considerata valida ai fini del riconoscimento dell'ammontare dell'AdR in caso di successo occupazionale.

#### <span id="page-11-0"></span>**B.4. AdRPagCIGS - Perché in fase di generazione di richiesta di contributo alcuni allegati sono presenti mentre altri sono da produrre?**

Il sistema AdR pagamenti si alimenta con le informazioni e i documenti inseriti nell'applicativo "AdR CIGS" dalla sede operativa in fase di erogazione del servizio di assistenza intensiva.

Il soggetto erogatore potrà inserire sul sistema AdR Pagamenti la documentazione mancante e procedere all'eventuale richiesta di contributo. Si ricorda che ogni mancato inserimento della documentazione prevista inibisce la possibilità di inserire tutti i ratei relativi a quell'AdR in una richiesta di contributo.

#### <span id="page-11-1"></span>**B.5. AdRPagCIGS - Cosa si intende per "PRI a consuntivo" e a cosa serve?**

Il PRI a consuntivo si produce dall'applicativo "AdR CIGS" stampando la sezione "Esito attività" debitamente compilato e aggiornato. In questo senso il PRI a consuntivo è sostanzialmente differente rispetto al PRI a preventivo.

Il soggetto erogatore, per richiedere l'ammontare dell'AdR in caso di successo occupazionale, è tenuto a stampare tale documento mediante la funzione apposita, farlo sottoscrivere dal tutor e dal destinatario dell'AdR CIGS e caricarlo nel sistema. Il

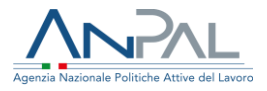

PRI (Programma di ricerca intensiva) a consuntivo è un documento fondamentale per i controlli di tipo formale e amministrativo da parte di ANPAL in quanto traccia:

- · le attività svolte e i relativi esiti;
- · la durata del servizio;
- l'eventuale proroga/sospensione/interruzione del servizio;
- gli eventuali cambi di sede operativa/soggetto erogatore.

È quindi obbligatorio presentare tale documentazione attraverso l'inserimento del documento opportunamente sottoscritto nell'applicativo "AdR Pagamenti".

#### <span id="page-12-0"></span>**B.6. AdRPagCIGS – Che differenza c'è tra una richiesta di contributo e un rateo?**

La richiesta di contributo è quel documento che ai fini della rendicontazione è necessario presentare per richiedere l'ammontare dell'AdR per i servizi erogati in caso di successo occupazionale.

Il rateo indica la quota richiedibile, in euro, a seguito del successo occupazionale: quanto dovuto si matura ad assunzione avvenuta, ed è corrisposto come di seguito evidenziato:

a) nel caso di contratto a tempo indeterminato, in 2 ratei semestrali di pari importo, il primo dei quali alla stipula del contratto;

b) nel caso di contratto a termine in unica soluzione, alla stipula del contratto.

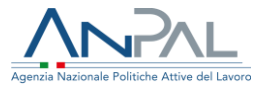

#### <span id="page-13-0"></span>**B.7. AdRPagCIGS - quali offerte di lavoro prende in considerazione il sistema dei Pagamenti?**

Nel sistema "AdR Pagamenti" vengono acquisite tutte le offerte di lavoro registrate in "AdR CIGS" e verificate con la corrispondente comunicazione obbligatoria di inizio rapporto. Vengono prese in considerazione solo rapporti di lavoro iniziati successivamente alla data di sottoscrizione del programma di ricerca intensiva.

#### <span id="page-13-1"></span>**B.8. AdRPagCIGS – In che modo l'applicativo per i pagamenti dell'AdR CIGS genera il rateo?**

Il sistema dei pagamenti, sulla base delle informazioni presenti nelle comunicazioni obbligatorie, ricostruisce le caratteristiche del rapporto di lavoro oggetto dell'offerta di lavoro per verificare il raggiungimento dei requisiti previsti per essere considerato un successo occupazionale.

All'esito di questa operazione il sistema determina l'importo complessivo e il numero di ratei da corrispondere per il successo occupazionale.

#### <span id="page-13-2"></span>**B.9. AdRPagCIGS - È automatico il riconoscimento del successo occupazionale a seguito di presentazione della richiesta di contributo da parte del soggetto erogatore?**

No. La richiesta di contributo è sottoposta a controllo di tipo formale e amministrativo da parte di ANPAL.

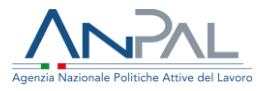

A esito delle verifiche, ANPAL comunica la conformità o meno della richiesta, provvedendo eventualmente ove necessario a rimodulare la somma richiesta.

#### <span id="page-14-0"></span>**B.10. AdRPagCIGS – L'importo riconosciuto potrebbe differire con l'importo richiesto?**

Si. In due casi specifici:

- Nel caso di sospensione/rifiuto di uno o più ratei a esito delle verifiche.
- Nel caso di rettifica della percentuale del part time.

#### <span id="page-14-1"></span>**B.11. AdRPagCIGS – Dove è possibile visualizzare le motivazioni di un rifiuto o sospensione di un rateo o di una rettifica dell'importo richiesto?**

Le motivazioni scritte da ANPAL saranno visualizzate, per ciascun rateo, nel "campo note" cliccando sulla "i".

#### <span id="page-14-2"></span>**B.12. AdRPagCIGS - È possibile sostituire un allegato già caricato a sistema in precedenza ma errato?**

È possibile sostituire un allegato caricato in precedenza, ma per procedere in tal senso è necessario preliminarmente eliminare tramite l'apposita funzione l'allegato che si intende sostituire e successivamente caricare a sistema il nuovo documento tramite la funzione "Upload file di documentazione".

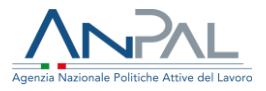

Per la corretta gestione dei singoli allegati si ricorda quanto già specificato nella FAQ n. 8.

#### <span id="page-15-0"></span>**B.13. AdRPagCIGS – Devo fare una richiesta di contributo per ogni singolo AdR?**

No. Si possono includere in una richiesta di contributo più AdR insieme. La domanda di rimborso includerà la somma dei corrispettivi relativi agli AdR con successo occupazionale realizzati.

#### <span id="page-15-1"></span>**B.14. AdRPagCIGS – Devo fare una richiesta di contributo per ogni singolo rateo?**

No. Si possono includere in un'unica richiesta di contributo più ratei insieme.

#### <span id="page-15-2"></span>**B.15. AdRPagCIGS – se si hanno due ratei già maturati e richiedibili, posso inserirli in una unica richiesta di contributo?**

Si.

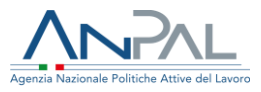

#### <span id="page-16-0"></span>**B.16. AdrPagCIGS - È possibile includere in una richiesta di contributo esclusivamente il secondo rateo senza aver richiesto il primo?**

No. Il sistema lo impedisce e comunque l'attività di verifica formale e amministrativa sospenderebbe il pagamento, bloccando la procedura.

#### <span id="page-16-1"></span>**B.17. AdRPagCIGS - Nel caso di sospensione di un rateo, la richiesta di contributo, che ne preveda più di uno, viene rigettata?**

No. Quando si verifica la sospensione di un rateo, la richiesta di contributo continua nel processo di verifica senza il rateo sospeso. La richiesta di contributo sarà quindi pagabile parzialmente con importo ricalcolato al netto del rateo sospeso.

#### <span id="page-16-2"></span>**B.18. AdRPagCIGS - Come è possibile verificare se un successo è già stato incluso in una richiesta di contributo?**

Per verificare quali successi occupazionali completi di documentazione siano stati già inclusi in una richiesta si può visualizzare l'offerta con la funzionalità "Dettaglio offerta di lavoro" tramite l'icona "Visualizza": se è stato incluso in una richiesta di contributo il campo "Numero pratica richiesta di contributo" è valorizzato.

I successi occupazionali che presentano documentazione incompleta (simbolo) sono sicuramente non inclusi in una richiesta: infatti la richiesta non è presentabile se la documentazione non è completa.

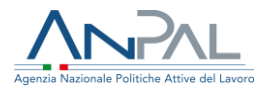

#### <span id="page-17-0"></span>**B.19. AdRPagCIGS - In fase di inserimento della richiesta di contributo, quali sono i dati richiesti in caso di soggetto erogatore privato?**

In fase di presentazione di richiesta di contributo, molti campi sono già alimentati con le informazioni già in possesso da ANPAL. Il soggetto erogatore privato deve comunque obbligatoriamente fornire:

- $\triangleright$  I dati del rappresentante legale;
- ➢ L'indicazione della sussistenza o meno dell'obbligo di fatturazione (che rappresenta un campo bloccante);
- ➢ Le coordinate bancarie per il pagamento (inserire o aggiornare l'IBAN).

#### <span id="page-17-1"></span>**B.20. AdRPagCIGS - In fase di inserimento della richiesta di contributo, quali sono i dati richiesti in caso di soggetto erogatore pubblico?**

In fase di presentazione di richiesta di contributo, molti campi sono già alimentati con le informazioni già in possesso da ANPAL. Il soggetto erogatore pubblico deve comunque obbligatoriamente fornire:

➢ I dati anagrafici del dirigente responsabile regionale che effettua la richiesta di contributo, inoltre è necessario indicare se il sottoscrittore è il delegato del dirigente;

➢ Le coordinate bancarie per il pagamento. Tale informazione deve essere mandata via mail a divisione5@anpal.gov.it.

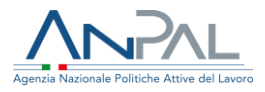

#### <span id="page-18-0"></span>**B.21. AdRPagCIGS - Come caricare a sistema la richiesta di contributo generata?**

L'upload del file è condizione necessaria affinché ANPAL possa procedere con le verifiche formali e amministrative sulla richiesta di contributo. Affinché la richiesta possa essere inviata ad ANPAL è necessario stampare, timbrare e firmare la richiesta di contributo generata e caricare a sistema, obbligatoriamente, anche il documento di riconoscimento del sottoscrittore (rappresentante legale in caso di soggetto erogatore privato, dirigente responsabile in caso di soggetto erogatore pubblico), inserito in un unico file .pdf con il documento richiesta del contributo. Eventuale documentazione incompleta e/o non leggibile comporterà la sospensione del rateo richiesto.

#### <span id="page-18-1"></span>**B.22. AdRPagCIGS - In fase di generazione di richiesta di contributo gli allegati presenti devono essere verificati dal soggetto erogatore?**

Si. Prima di formalizzare la richiesta di contributo è necessario verificare la correttezza della documentazione presente AdR pagamenti.

La documentazione già presente a sistema AdR Pagamenti è stata precedentemente inserita dalla sede operativa in fase di erogazione del servizio di assistenza intensiva sul sistema AdR e potrebbe risultare non compilata correttamente o non sottoscritta dalle parti.

L'attività di verifica puntuale da parte del soggetto erogatore sulla esaustività e completezza documentale, evita la eventuale sospensione del pagamento all'esito della verifica formale e amministrativa.

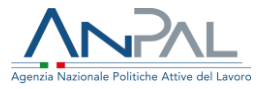

#### <span id="page-19-0"></span>**B.23. AdRPagCIGS - Anche le sedi operative possono accedere al servizio "AdR Pagamenti" e per quali attività?**

Si: la sede operativa con le proprie credenziali può accedere ma limitatamente alla visualizzazione dei ratei presenti e dei successi occupazionali e per inserire l'eventuale documentazione mancante relativa agli AdR di competenza. Si rappresenta che la documentazione in oggetto può essere caricata a sistema anche da parte del soggetto erogatore.

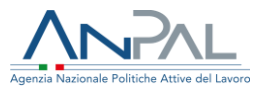

## <span id="page-20-0"></span>**C. LA RICHIESTA DI CONTRIBUTO E LA CONSERVAZIONE DEL RAPPORTO DI LAVORO**

#### <span id="page-20-1"></span>**C.1. AdRPagCIGS - In caso di mancata conservazione del posto di lavoro per il periodo minimo richiesto, in quale modo si dovrà provvedere alla restituzione della percentuale dell'importo rendicontato?**

Il recupero avviene tramite l'applicativo "AdR Pagamenti" mediante ratei di compensazione.

#### <span id="page-20-2"></span>**C.2. AdRPagCIGS - Come procederà l'applicativo "AdR Pagamenti" al recupero degli importi indebitamente percepiti?**

Quando il sistema "AdR Pagamenti" rileva informaticamente una Comunicazione Obbligatoria di cessazione del rapporto di lavoro, viene generato un rateo di compensazione che verrà incluso in una richiesta di contributo successiva. Il soggetto erogatore potrà visualizzare i ratei di compensazione nella richiesta di contributo, stampata, nella sezione B.

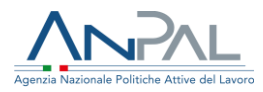

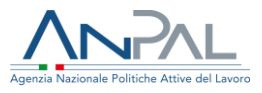

## <span id="page-22-0"></span>**D. DALL'ESITO POSITIVO DELLA VERIFICA FORMALE E AMMINISTRATIVA AL PAGAMENTO**

#### <span id="page-22-1"></span>**D.1. AdRPagCIGS - È possibile emettere un'unica fattura per più richieste di contributo?**

Si. Il soggetto erogatore privato può decidere di emettere una fattura per ogni richiesta di contributo oppure emettere un'unica fattura per più richieste di contributo. In quest'ultimo caso è necessario che la fattura emessa riporti nella causale tutti i numeri delle richieste di contributo di cui si richiede la liquidazione.

#### <span id="page-22-2"></span>**D.2. AdRPagCIGS - Quali sono i dati generali da indicare nella fattura elettronica?**

Nei dati generali della fattura elettronica è necessario riportare:

➢ l'importo riconosciuto a esito delle verifiche integrato con l'imposta di bollo virtuale di 2,00 euro;

➢ la seguente casuale "richiesta di contributo per successo occupazionale AdR CIGS relativa alla pratica n° … " (il numero pratica corrisponde al numero che il sistema ha attributo alla richiesta di contributo).

La fattura deve essere intestata ad ANPAL (codice IPA X7280H, codice fiscale 97889240582)

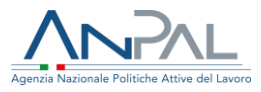

#### <span id="page-23-0"></span>**D.3. AdRPagCIGS - Come ANPAL riconosce i costi ai soggetti erogatori che non dichiarano l'obbligo di emissione della fattura elettronica, in fase di generazione della richiesta di contributo?**

Nel caso di soggetti erogatori che non dichiarano obbligo di fattura elettronica, all'esito positivo delle verifiche, ANPAL procederà direttamente tramite una nota di liquidazione al pagamento delle somme dovute sull'IBAN indicato dal soggetto erogatore.

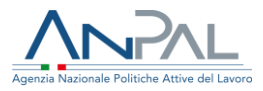

### <span id="page-24-0"></span>➢ **DIARIO DI BORDO**

Elenco delle modifiche intervenute nelle varie edizioni.

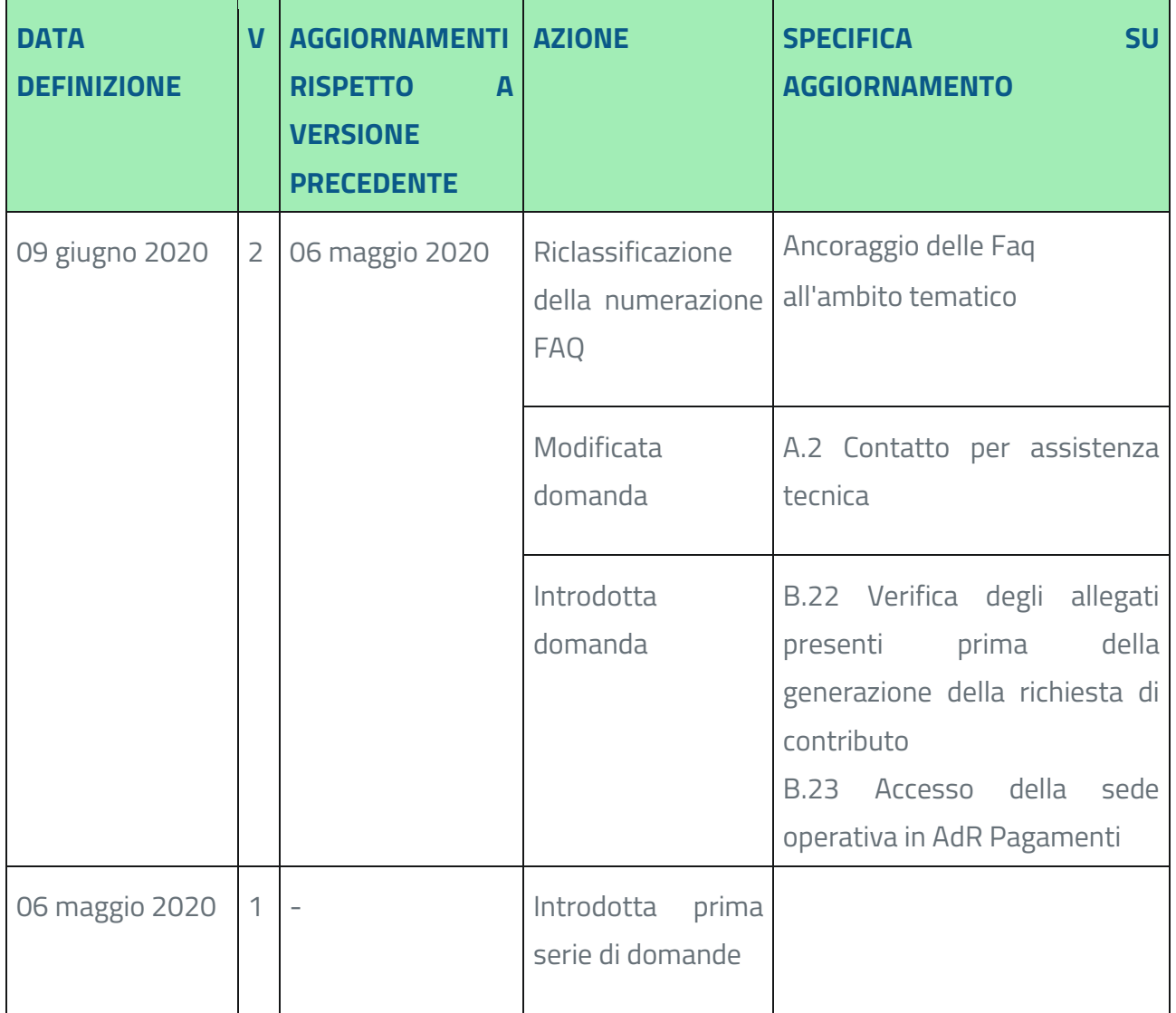